# **BAB III METODOLOGI PENELITIAN**

# **3.1 Diagram Alir Penelitian**

Diagram alir dibuat untuk menggambarkan alur penelitian yang dilakukan. Berikut ini merupakan diagram alir penelitian:

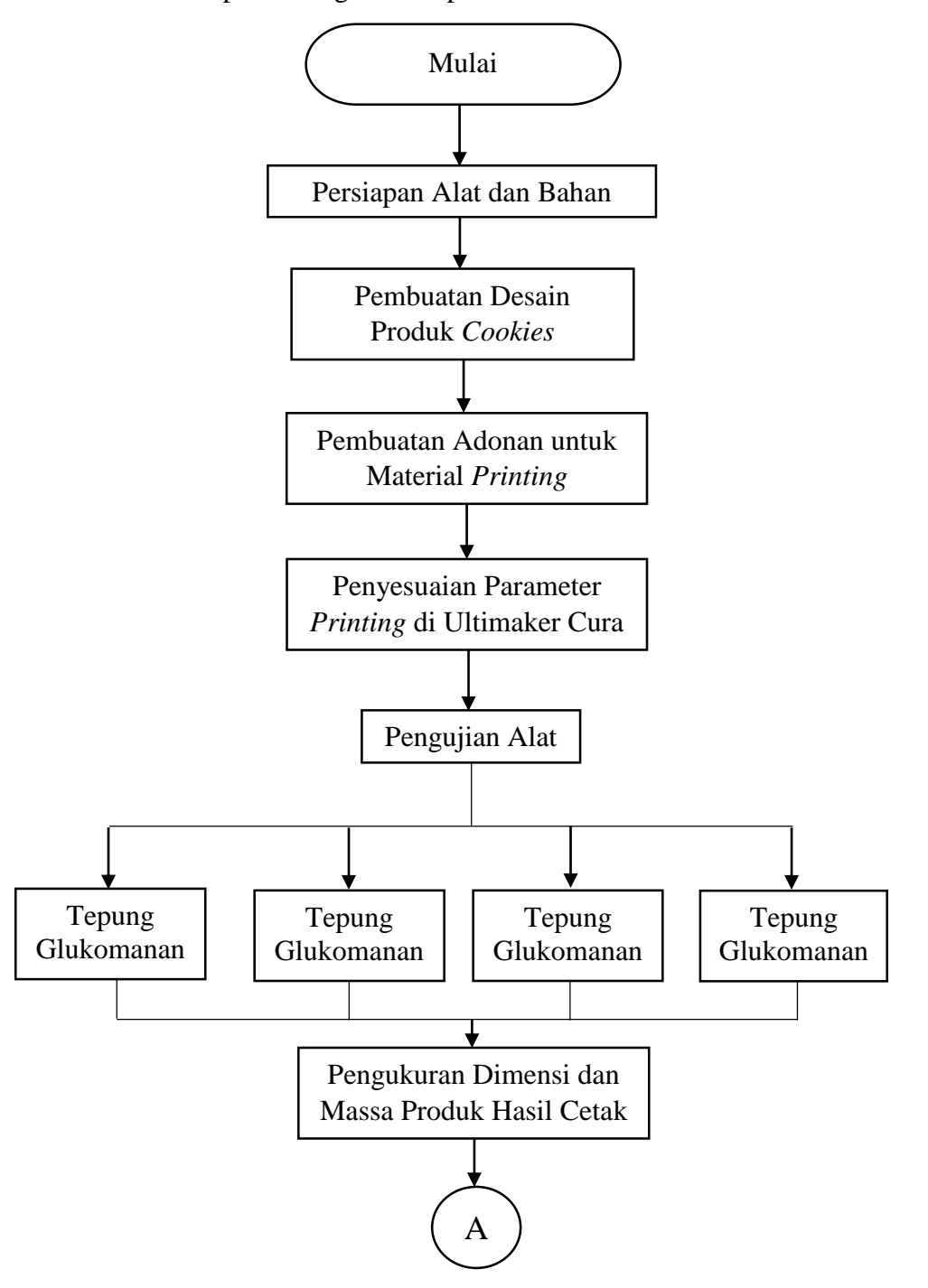

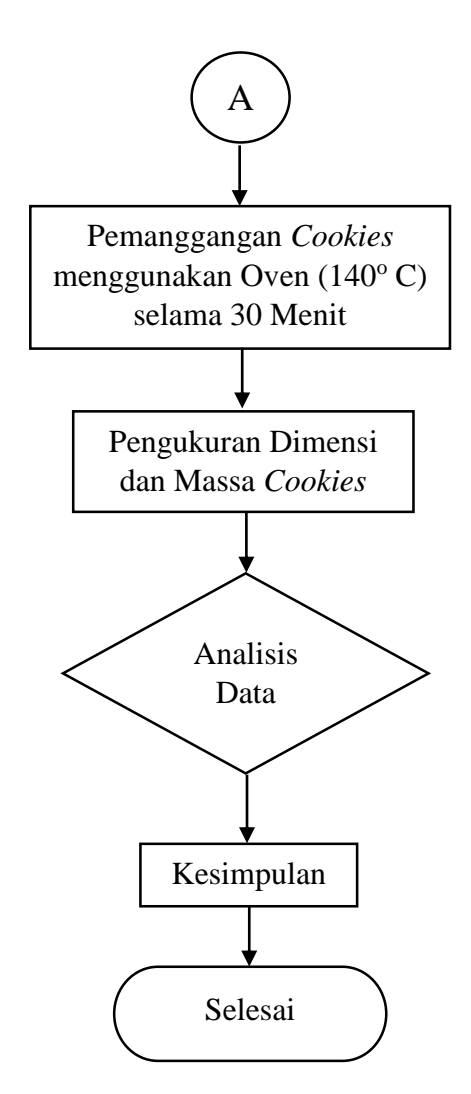

**Gambar 3.1** Diagram Alir Penelitian

# **3.2 Tempat Pelaksanaan dan Waktu Penelitian**

Penelitian ini dilaksanakan di *Renewable Energy and Design Laboratory* (RED Lab) Universitas Sultan Ageng Tirtasaya. Berikut merupakan rencana waktu dan kegiatan penelitian:

|                        | Rencana Kegiatan Penelitian |  |   |   |       |  |   |   |     |  |   |      |  |   |   |  |
|------------------------|-----------------------------|--|---|---|-------|--|---|---|-----|--|---|------|--|---|---|--|
| Kegiatan               | Maret                       |  |   |   | April |  |   |   | Mei |  |   | Juni |  |   |   |  |
|                        |                             |  | 3 | 4 |       |  | 3 | 4 |     |  | 3 | 4    |  | C | 3 |  |
| Studi Literatur        |                             |  |   |   |       |  |   |   |     |  |   |      |  |   |   |  |
| Penyusunan<br>proposal |                             |  |   |   |       |  |   |   |     |  |   |      |  |   |   |  |

**Tabel 3.1** Jadwal Kegiatan Penelitian

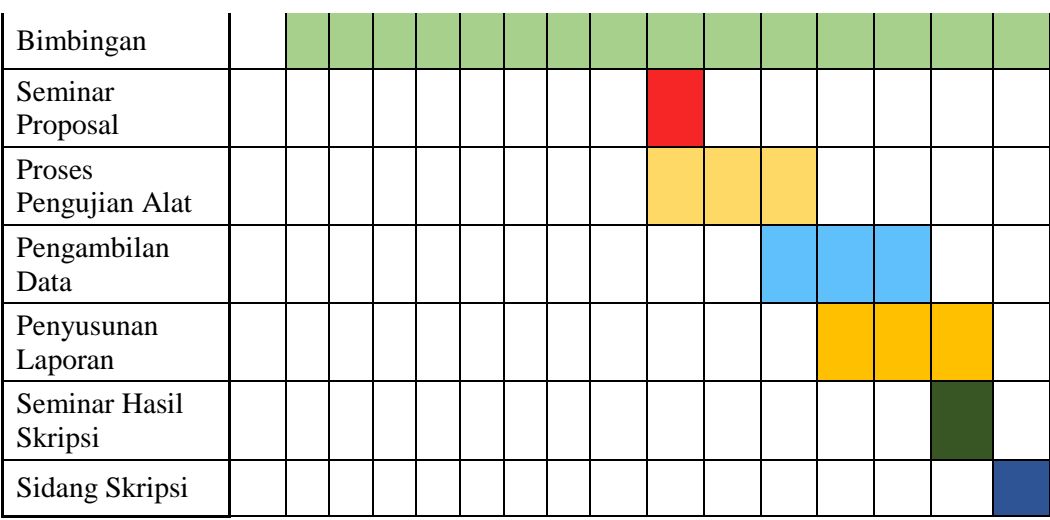

# **3.3 Alat dan Bahan**

Terdapat alat dan bahan yang digunakan dalam penelitian ini. Berikut ini merupakan alat dan bahan yang digunakan untuk pengujian:

1. *Printer* 3 Dimensi Tronxy Moore 1

*Printer* ini merupakan alat utama yang digunakan untuk mencetak *cookies*. Adonan yang akan dicetak dimasukkan ke dalam *barrel* yang kemudian akan didorong oleh piston hingga keluar melalui *nozzle*. Berikut merupakan spesifikasi *Printer* 3 Dimensi Tronxy Moore 1:

- 1. *Printing Volume*: 180 mm<sup>3</sup>
- 2. *Print Speed*: 10 40 mm/s
- 3. *Moving Speed*: 60 mm/s
- 4. *Power Input*: 100V-240V AC, 50/60Hz
- 5. *Power Output*: 24V/4A DC

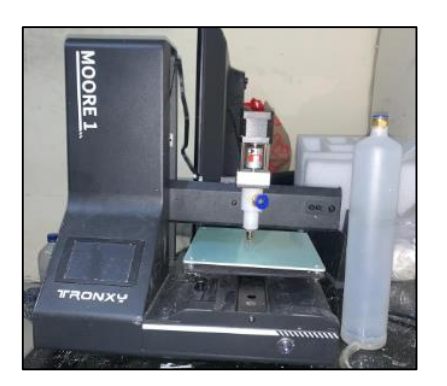

**Gambar 3.2** *Printer* 3 Dimensi Tronxy Moore 1

2. Tepung Mocaf

Tepung mocaf merupakan bahan utama yang digunakan dalam pembuatan adonan sebagai material *printing*. Tepung mocaf terbuat dari singkong. Tepung ini memiliki tekstur yang mirip dengan *clay*. Tepung mocaf yang digunakan untuk setiap pembuatan material *printing* yaitu 200 gram.

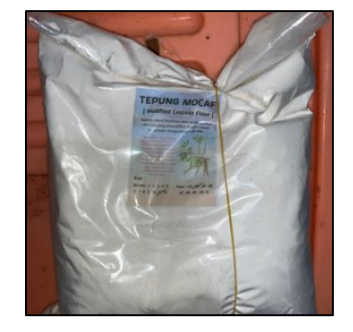

**Gambar 3.3** Tepung Mocaf

3. Tepung Glukomanan

Tepung glukomanan merupakan bahan tambahan yang digunakan untuk membuat adonan. Tepung glukomanan terbuat dari tanaman umbi porang. Penambahan tepung glukomanan pada pembuatan material *printing* yaitu 0%, 1%, 2% dan 4% (per 200 gram tepung mocaf)

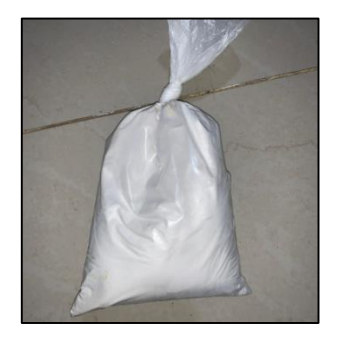

**Gambar 3.4** Tepung Glukomanan

4. Mentega

Mentega menjadi bahan tambahan untuk membuat adonan (material *printing*). Mentega menambah aroma pada adonan *cookies*. Mentega yang dipakai sebanyak 10 gram untuk setiap pembuatan material *printing*.

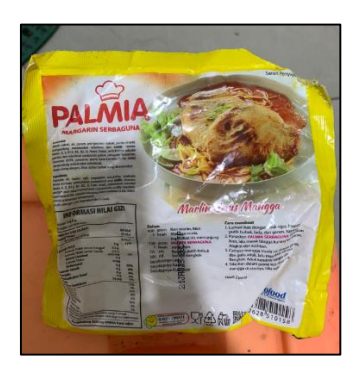

**Gambar 3.5** Mentega

5. Telur

Telur merupakan bahan tambahan untuk membuat adonan. Telur dicampurkan dengan tepung glukomanan kemudian diaduk hingga keduanya menyatu. Diperlukan 44 gram telur untuk setiap 200 gram tepung mocaf.

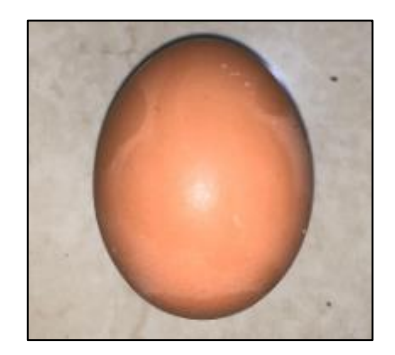

**Gambar 3.6** Telur

6. Air mineral

Air mineral dituangkan secara bertahap ketika sedang membuat adonan sampai mendapatkan tekstur yang sesuai.

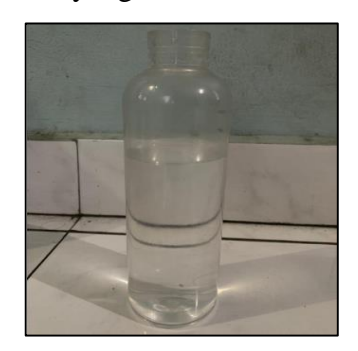

**Gambar 3.7** Air Mineral

7. Sarung Tangan Plastik

Sarung tangan dibutuhkan ketika sedang membuat material *printing* dan ketika memasukkan material ke dalam *barrel*. Sarung tangan berfungsi untuk menjaga adonan yang akan dicetak tidak terkontaminasi oleh tangan.

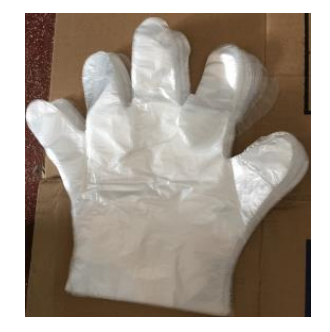

**Gambar 3.8** Sarung Tangan Plastik

8. *Baking Paper*

*Baking Paper* digunakan untuk melapisi *bed* sehingga produk hasil *printing* dalam dimasukkan ke dalam oven untuk dilakukan *baking*.

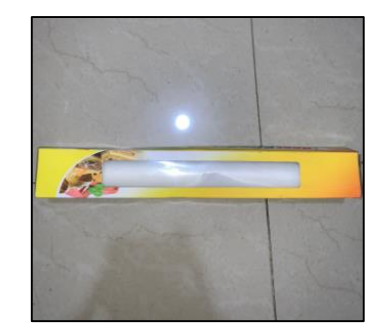

**Gambar 3.9** *Baking Paper*

9. Wadah

Wadah diperlukan pada penelitian kali ini untuk membuat dan menampung material *printing*.

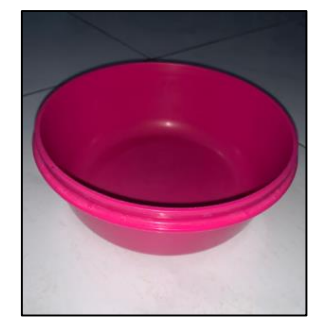

**Gambar 3.10** Wadah

#### 10. *Vaseline Food Grade*

*Vaseline food grade* digunakan sebagai pelumas. *Screw* merupakan komponen *printer* 3 dimensi yang perlu diberi pelumas.

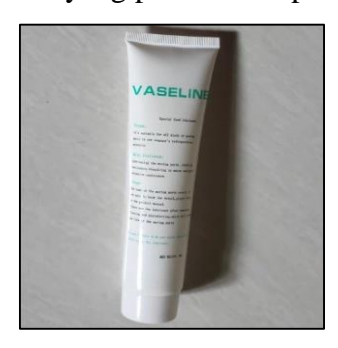

**Gambar 3.11** *Vaseline Food Grade*

## 11. Jangka Sorong

Jangka sorong digunakan untuk mengukur dimensi produk hasil cetak. Jangka sorong yang digunakan yaitu Mitutoyo dengan ketelitian 0.02 mm.

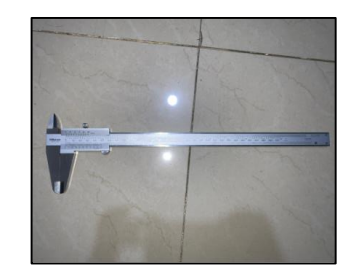

**Gambar 3.12** Jangka Sorong

12. Timbangan *Digital*

Timbangan *digital* digunakan untuk mengukur komposisi dan produk hasil cetak. Timbangan yang digunakan yaitu timbangan digital SF-400 yang memiliki kapasitas maksimal 10 kg.

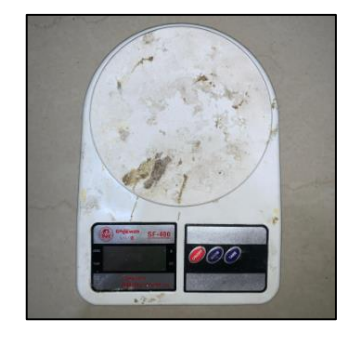

**Gambar 3.13** Timbangan *Digital*

### 13. Oven

Oven diperlukan sebagai tempat pemanggang *cookies* yang sudah selesai dicetak. Cookies dipanggang menggunakan oven dengan temperatur 140° selama 30 menit.

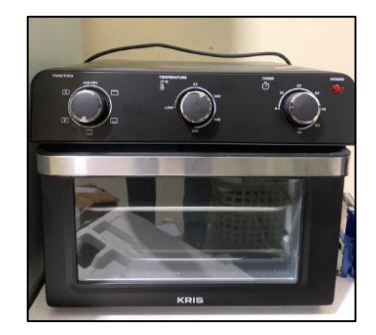

**Gambar 3.14** Oven

#### 14. *Software* CAD dan *Slicer*

*Software* CAD digunakan untuk membuat desain *cookies*, *software* yang digunakan yaitu *Solidworks*. Sedangkan *software slicer* merupakan *software* yang digunakan untuk mengatur parameter *printing*, *software slicer* yang digunakan yaitu *Ultimake Cura*.

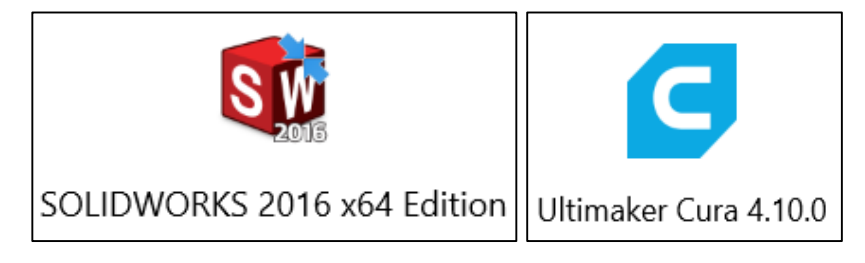

**Gambar 3.15** *Software* 3D *Printing*

### **3.4 Parameter** *Printing*

Penyesuaian parameter diperlukan sebelum melakukan *printing*. Parameter ini dilakukan penyesuaian pada aplikasi Ultimaker Cura. Adapun beberapa penyesuaian yaitu sebagai berikut:

- 1. *Nozzle Size*: 1.5 mm
- 2. *Infill* 50%: *infill pattern* yang digunakan berbentuk *lines*
- 3. Wall Thickness: 1.5 mm (disesuaikan dengan ukuran *nozzle* yang dipakai)
- 4. *Print Speed*: 10 mm/s
- 5. *Layer Height*: 1 mm

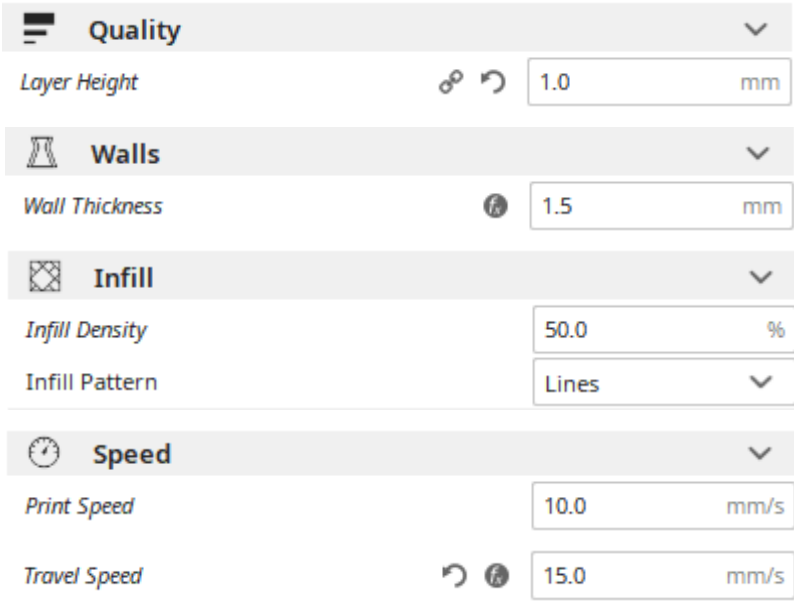

**Gambar 3.16** *Parameter Settings*

### **3.5 Desain Produk** *Cookies*

Proses desain produk menggunakan aplikasi *Solidworks* dan *Ultimaker Cura*. Aplikasi *Solidworks* digunakan untuk membuat model 3 dimensi produk *cookies* dengan format *file* .STL. Setelah melakukan desain model 3 dimensi, *file* tersebut dimasukkan ke dalam *Ultimaker Cura* untuk dilakukan penyesuaian parameter. Aplikasi *Ultimaker Cura* ini dapat menampilkan *preview* sebelum melakukan *printing*. Model 3D produk *cookies* dibuat menggunakan *circle* dan *line* kemudian dilakukan *extrude*. Terdapat 2 *design model* yang dibuat yaitu berbentuk balok dan silinder. Prototipe *cookies* berbentuk balok memiliki ukuran 30 mm × 20 mm × 5 mm. Prototipe *cookies*  berbentuk silinder memiliki ukuran 30 mm × 5 mm

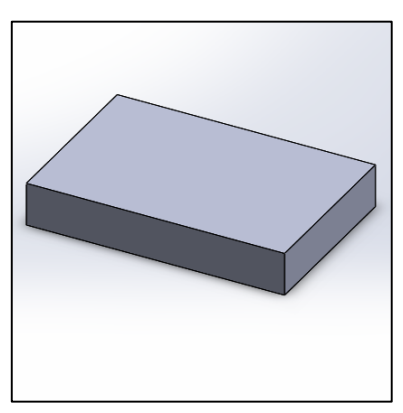

**Gambar 3.17** Desain Produk *Cookies* Berbentuk Balok (*Solidworks*)

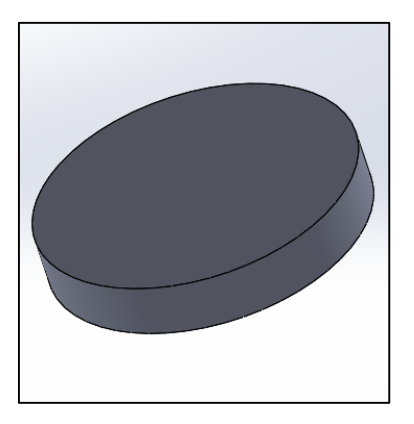

**Gambar 3.18** Desain Produk *Cookies* Berbentuk Silinder (*Solidworks*)

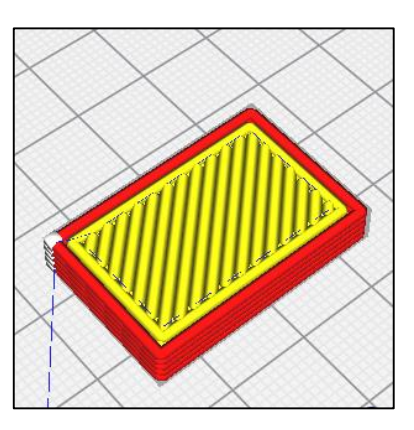

**Gambar 3.19** Desain Produk *Cookies* Berbentuk Balok (*Ultimaker Cura*)

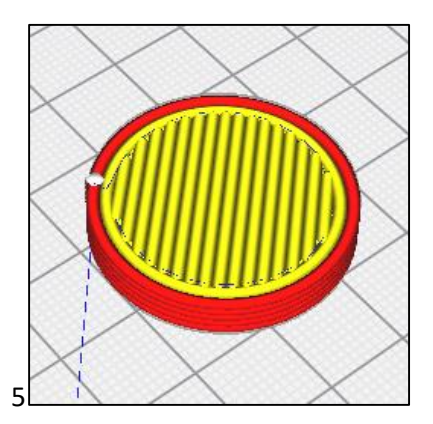

**Gambar 3.20** Desain Produk *Cookies* Berbentuk Silinder (*Ultimaker Cura*)

#### **3.6 Konsep Pengambilan Data**

Pengambilan data dilakukan dengan cara menganalisis produk hasil *printing* secara visual dan mengukur dimensi produk hasil *printing* kemudian membandingkannya dengan desain yang dibuat menggunakan *solidworks*. Produk *cookies* yang telah dicetak kemudian diamati dan difoto untuk dijadikan data yang akan dianalisis. Setelah dilakukan pengamatan secara visual kemudian dimensi produk diukur dan dicatat untuk dibandingkan dengan dimensi desain. Berikut merupakan tabel untuk menyajikan data-data yang telah diperoleh setelah melakukan pengujian:

| <b>Bar</b> Cookies |                       |                        |                          |       |  |  |  |
|--------------------|-----------------------|------------------------|--------------------------|-------|--|--|--|
| Gluko<br>manan     | Top View              | <b>Front View</b>      | Side View                | Nilai |  |  |  |
| $0\%$              | (Foto Tampak<br>Atas) | (Foto Tampak<br>Depan) | (Foto Tampak<br>Samping) |       |  |  |  |
| $1\%$              | (Foto Tampak<br>Atas) | (Foto Tampak<br>Depan) | (Foto Tampak<br>Samping) |       |  |  |  |
| $2\%$              | (Foto Tampak<br>Atas) | (Foto Tampak<br>Depan) | (Foto Tampak<br>Samping) |       |  |  |  |
| 4%                 | (Foto Tampak<br>Atas) | (Foto Tampak<br>Depan) | (Foto Tampak<br>Samping) |       |  |  |  |
| Waktu<br>Cetak     |                       | (menit)                |                          |       |  |  |  |

**Tabel 3.2** Perencanaan Tabel Data Pengamatan Visual

**Tabel 3.3** Perencanaan Tabel Data Dimensi dan Massa

| <b>Bar Cookies</b> |         |                       |                |  |  |  |  |
|--------------------|---------|-----------------------|----------------|--|--|--|--|
| $0\%$              |         |                       |                |  |  |  |  |
| Measurement        | Drawing | <b>Hasil Printing</b> | Sesudah Baking |  |  |  |  |
| Panjang (mm)       | (dim)   | (dim)                 | (dim)          |  |  |  |  |
| Lebar (mm)         | (dim)   | (dim)                 | (dim)          |  |  |  |  |
| Tinggi (mm)        | (dim)   | (dim)                 | (dim)          |  |  |  |  |
| Massa (gram)       | -       | (gram)                | (gram)         |  |  |  |  |

#### **3.7 Proses Pembuatan** *Printing Material*

*Printing material* dibuat menggunakan tepung glukomanan. Tepung glukomanan ini dijadikan adonan dengan mencampurkan air dan telur. Satu kilogram tepung glukomanan dan 2 kuning telur dicampur dengan air secara bertahap. Pembuatan adonan dilakukan dengan menggunakan tangan. Adonan yang dibuat harus mencapai tekstur dan kekentalan yang sesuai. Hal ini diperlukan untuk mendapat hasil produk yang baik. Standar yang digunakan untuk menentukan tekstur adonan yaitu Standar *International Dysphagia Diet Standardisation Initiative* (IDDSI). Berdasarkan (Huang, 2018) tekstur makanan pada level 4 (*puréed/extremely thick*) merupakan tekstur yang cocok untuk menjadi material *printing* karena merupakan kategori makanan yang dapat dibentuk.

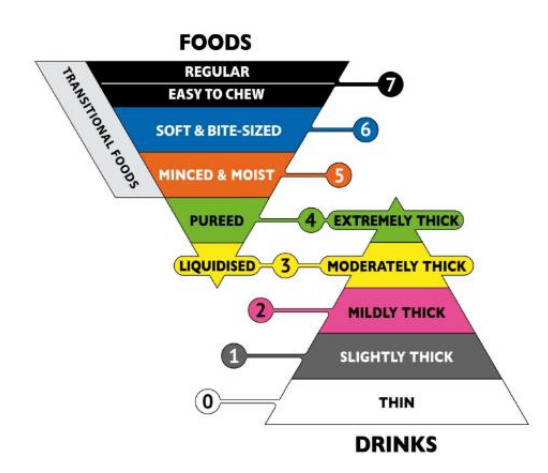

**Gambar 3.21** *International Dysphagia Diet Standardisation Initiative* (Sumber: iddsi.org)

Standar tersebut menjelaskan tekstur makanan dan membuatkannya dalam 7 kategori atau level. Tekstur makanan yang ingin dicapai pada penelitian ini yaitu level 4. Pada Standar *International Dysphagia Diet Standardisation Initiative* (IDDSI) ini juga dijelaskan metode untuk mengetahui level tekstur makanan. Metode untuk mengetahui level tekstur disebut metode sendok. Pengujian dengan metode sendok yaitu makanan diambil menggunakan sendok kemudian sendok tersebut dimiringkan. Tekstur makanan level 4 mampu mempertahankan bentuknya ketika sendok dimiringkan dan ketika makan tersebut jatuh masih meninggalkan sedikit sisa makanan pada sendok.

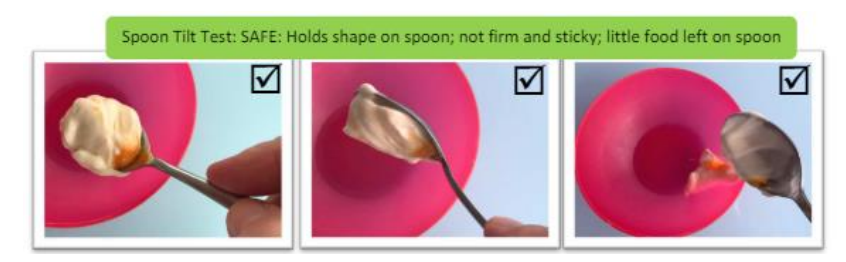

**Gambar 3.22** *Spoon Methode* IDDSI (Sumber: iddsi.org)

## **3.8 Prosedur Penelitian**

Prosedur penelitian merupakan tahapan-tahapan yang dilakukan supaya penelitian dapat berjalan dengan baik. Berikut ini merupakan prosedur penelitian dari tahap persiapan hingga tahap pengujian:

A. Tahap Persiapan

- 1. Mempersiapkan alat dan bahan yang akan digunakan pada penelitian
- 2. Membuat desain pada aplikasi *solidworks* dan menyimpan file dalam format .STL.
- 3. Memasukkan desain dengan format *file* .STL ke dalam aplikasi *Ultimaker Cura* untuk mengatur parameter *printing* kemudian masukan file tersebut ke dalam *flashdisk*.
- 4. Membuat adonan dari tepung glukomanan, air mineral dan telur untuk dijadikan material *printing*.
- B. Tahap Pengujian
	- 1. Memasukkan adonan ke dalam *barrel* kemudian memasangkan barel pada *screw extrusion* dan *print head*.
	- 2. Mengaktifkan *printer* 3 dimensi Tronxy Moore 1 dengan menekan tombol *power*.
	- 3. Memasukkan desain pada *printer* 3 dimensi Tronxy Moore 1 dengan *flashdisk*.
	- 4. Melakukan ekstrusi pada material *printing* dengan cara pilih menu "*tool*" pada layar, kemudian masuk ke menu "*material*". Selanjutnya tekan "E1+" pada *feeding device mode* agar material dapat masuk ke dalam *print head* melalui selang.
	- 5. Menekan tombol stop apabila material telah mencapai *print head*.
- 6. Melakukan *printing* dengan masuk ke menu "print" kemudian pilih *file drawing*.
- 7. Mengulang tahapan dari poin 1 hingga poin 6 untuk variasi tepung glukomanan 0%, 1%, 2% dan 4% sampai 3 kali pengulangan pada masing-masing varibel tepung glukomanan dan masing-masing bentuk *cookies* (balok dan silinder)
- 8. Mematikan *printer* dengan menekan tombol *power*
- 9. Melakukan analisis data secara visual dan dimensi dari *cookies* yang telah dicetak.
- 10. Memasukkan *cookies* yang telah selesai dicetak ke dalam oven, lakukan baking dengan temperatur 135° selama 30 menit.
- 11. Melakukan analisis data secara visual dan dimensi dari *cookies* yang telah dipanggang menggunakan oven.
- 12. Mencuci komponen *printer* mulai dari *barrel, screw extrusion*, *print head* dan *nozzle*.

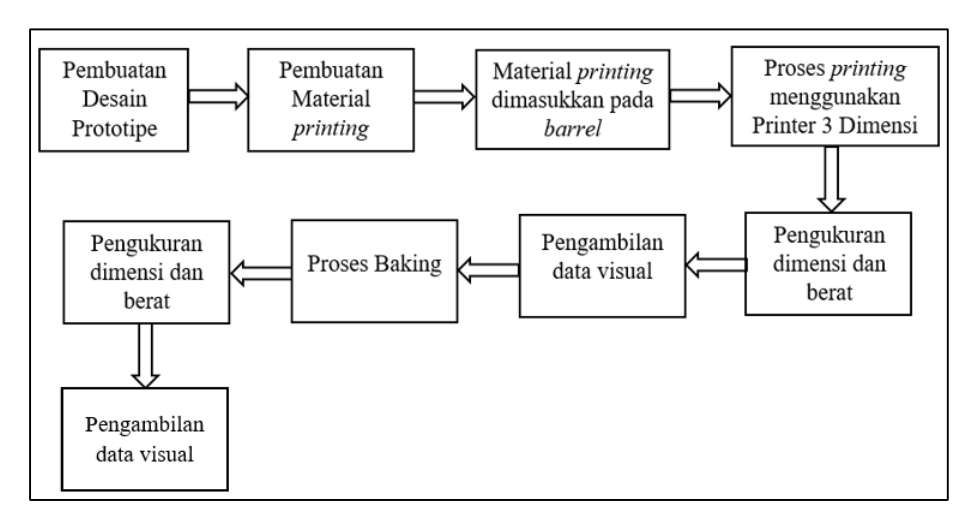

**Gambar 3.23** Skema Pengujian